#### **BAB III**

# **PELAKSANAAN KERJA PROFESI**

#### **3.1 Bidang Pekerjaan**

Selama pelaksanaan kerja profesi di perusahan Perhiasan Diva Praktikan melakukan beberapa pekerjaan untuk membantu melakukan tagihan dan menerima pembayaran terhadap penjualan di marketplace atau manual, mengelola semua alur atau mengelola toko online keberlangsungan seluruh kegiatan yang ada di Perhiasandiva. Meskipun tidak melakukan pekerjaan secara keseluruhan, selama membantu pekerjaan para staf, Praktikkan sekaligus mengatahui dan menambah pengetahuan tentang ranah pekerjaan Admin. Kerja Profesi yang dilaksanakan Praktikan di Perhiasandiva yang mengacu pada Kerangka. Acuan yang telah dibuat, dan telah disetujui oleh dosen pembimbing KP..

Dalam melakukan pekerjaan, Praktikan tidak terlibat langsung secara keseluruhan, tetapi Praktikan diberikan kesempatan untuk melakukan beberapa pekerjaan, seperti membantu dalam proses menjawab pemintaan pelanggan melalui via Wahtsaap, Telegram, Instargam maupun Marketplace dengan melakukan penagihan pembayaran yang telah lewat, membantu menangani faktur penjualan, membantu menyiapakan catatan penjualan dan membantu memproses pesanan.

Praktikan juga diberikan pengetahuan mengenai pekerjaan pada Sub Bagian pencatatan penjulan Perhiasan Diva secara keseluruhan. Dalam melakukan penyelesaian tagihan pada Kantor pelanggan perhiasan Diva terdiri dari beberapa proses, mulai dari pengajuan tagihan sampai dengan pembayaran tagihan kepada pihak yang berhak menerima pembayaran.

#### **3.2 Pelaksanaan Kerja**

Praktikan melakukan beberapa pekerjaan untuk membantu melakukan tagihan dan menerima pembayaran terhadap penjualan di marketplace atau manual, mengelola semua alur atau mengelola toko online keberlangsungan seluruh kegiatan yang ada di Perhiasandiva. Meskipun tidak melakukan pekerjaan secara keseluruhan, selama membantu pekerjaan para staf, Praktikkan sekaligus mengatahui dan menambah pengetahuan tentang ranah pekerjaan Admin Marketplace. Kerja Profesi yang dilaksanakan Praktikan di Perhiasandiva yang mengacu pada Kerangka. Acuan yang telah dibuat, dan telah disetujui oleh dosen pembimbing KP. Sebelum terjun langsung dalam kegiatan operasional pada Sub Bagian Admin Penjualan, Praktikan berkenalan dengan para staf Sub Bagian Marketing dan Sub Bagian Staff Gudang, dikarenakan kedua Sub Bagian tersebut berada pada lantai dan

posisi letak yang berdampingan. Kemudian, Praktikan diberikan kesempatan mengenal lebih lanjut tentang Perhiasan Diva, mulai dari sejarah perusahaan, struktur organisasi, serta fasilitas-fasilitas yang tersedia pada Perhiasan Diva. Hal tersebut dilakukan agar Praktikan dapat beradaptasi dengan lingkungan dan mengenal lebih dalam serta memiliki gambaran mengenai tempat pelaksanaan kerja profesi.

Selama melaksanakan kerja profesi, Praktikan selalu menggunakan aplikasi khusus yang telah disediakan oleh pihak perusahan yaitu Odoo (sistem informasi software aplikasi) dan aplikasi Marketplace. Hal tersebut dilakukan karena Praktikan mendapatkan kesempatan langsung untuk dapat bertanggungjawab dalam mengelola penagihan pada Sub Bagian Keuangan.

Praktikan diberikan kepercayaan melakukan pekerjaan yang dinilai sesuai dengan kemampuan penulis. Penulis juga selalu dibawah bimbingan para staf dan pengawasan. Pekerjaan yang dilakukan Praktikan selama KP adalah membantu dalam menangani permintaan pelanggan, menagih pembayaran dari customer yang sudah lewat masa tempo, proses membuat tagihan pesanan customer, memproses pesanan customer via chat whatsaap maupun marketplace)

#### **3.2.1 Membantu Dalam Menangai Permintaan Pelanggan.**

 Menangai permintaan pelanggan merupakan bentuk dalam setiap bisnis dan usaha, yang paling penting dalam pelangga. Karena pelanggan ini akan menjadi faktor penentu. Sehingga sangat penting untuk mempertimbangkan permintaan dari para pelanggan yang mengutamakan.

Untuk meningkatkan permintaan dari pelanggan.pentingnya memahami permintaan dari pelanggan keinginan pelanggan akan suatu barang yang ingin di miliki. Dalam melaksanakan kegiatan menangai permintaan pelanggan ini, Praktikan diperkenalkan dengan sebuah srategi yang cukup baik dan bener untuk mengolah hal yng memberikn suatu dampak yang baik dalam usaha. Tentunya ada strategi yang perlu di terapkan untuk membantu agar permintaan meningkat dan mengolah permintaan dengan baik dengan menentukan standar yang dibutuhkan untuk mengolah permintaan, memastikan semua proses berjalan dengan baik yang merupakan perencanaan yang telah dibuat sebelum proses perencanaan pelaksanan penjualan. Tidak terlalu bergantung pada prediksi yang memang predisksi ini membantu dalam menentukan suatu rencana, tapi ada baiknya tidak terlalu bergantung. Melakukan sebuah perkembangan produk dengan cara begitu perusahan memiliki waktu untuk melakukan sebuah evalusi untuk permintaan konsumen. Membantu melakukan sebuah sop yang mudah di nilai dan di amati hal ini merupaka sebuah strategi menangai permintaan pelanggan dengan meletakan SOP utama yang menjadi sebuah tolak ukur perusahan. Melakukan sebuah proses kaloboratif dimana ini merupakan sebuah strategi yang sangat kuat untuk mengolal permintaan pelanggan.

Melakukan sebuh riset dengan menghasilkan produk yang berkualitas contoh nya

melakukan sebuah hal yang akan meningkatkan kepercayaan pelanggan terhadap produk yang di hasilkan. Dan melakukan riset dengan selalu melihat kebutuhan pasar contohnya dengan memanfaatkan sebuah hasil testimonial yang pernah di lakukan pelanggan, dengan cara riset apa saja yang di sukai pelanggan, lalu mempelajari hasil riset akan muncul sebuah ide-ide yang bisa saja untuk menegeluarkan produk baru dan barang – barang baru untuk meninat pelanggan

Melakukan penawaran produk dengan pelanggan baru. Contohnya dengn menawarkan produk sebagai bonus untuk konsumen yang baru bergabung. Melakukan pemotongan harga untuk pembelian produk yang kecil.

Dalam menangani permintaan pelanggan meliputi langkah-langkah yang dilakukan Praktikan antara lain sebagai berikut:

a) Praktikan mendengkarkan dan memahami.

b) Praktikan meyakinkan permintaan dan kebutuhan pelanggan dapat terpenuhi.

c) Praktikan memberikan bantuan secara ramah untuk meningkatkan produk dan pelayanan perusahan.

d) Praktikan memindahkan hasil transaksi tersebut ke dalam komputer dan diurutkan berdasarkan nomor transaksi agar terlihat berurutan.

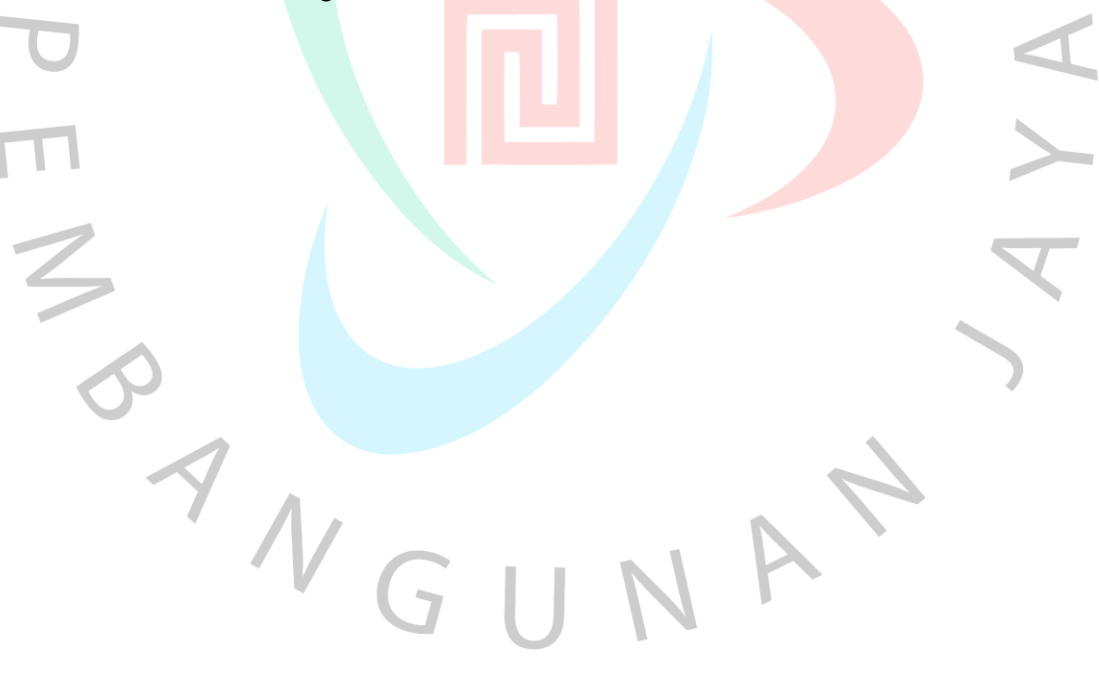

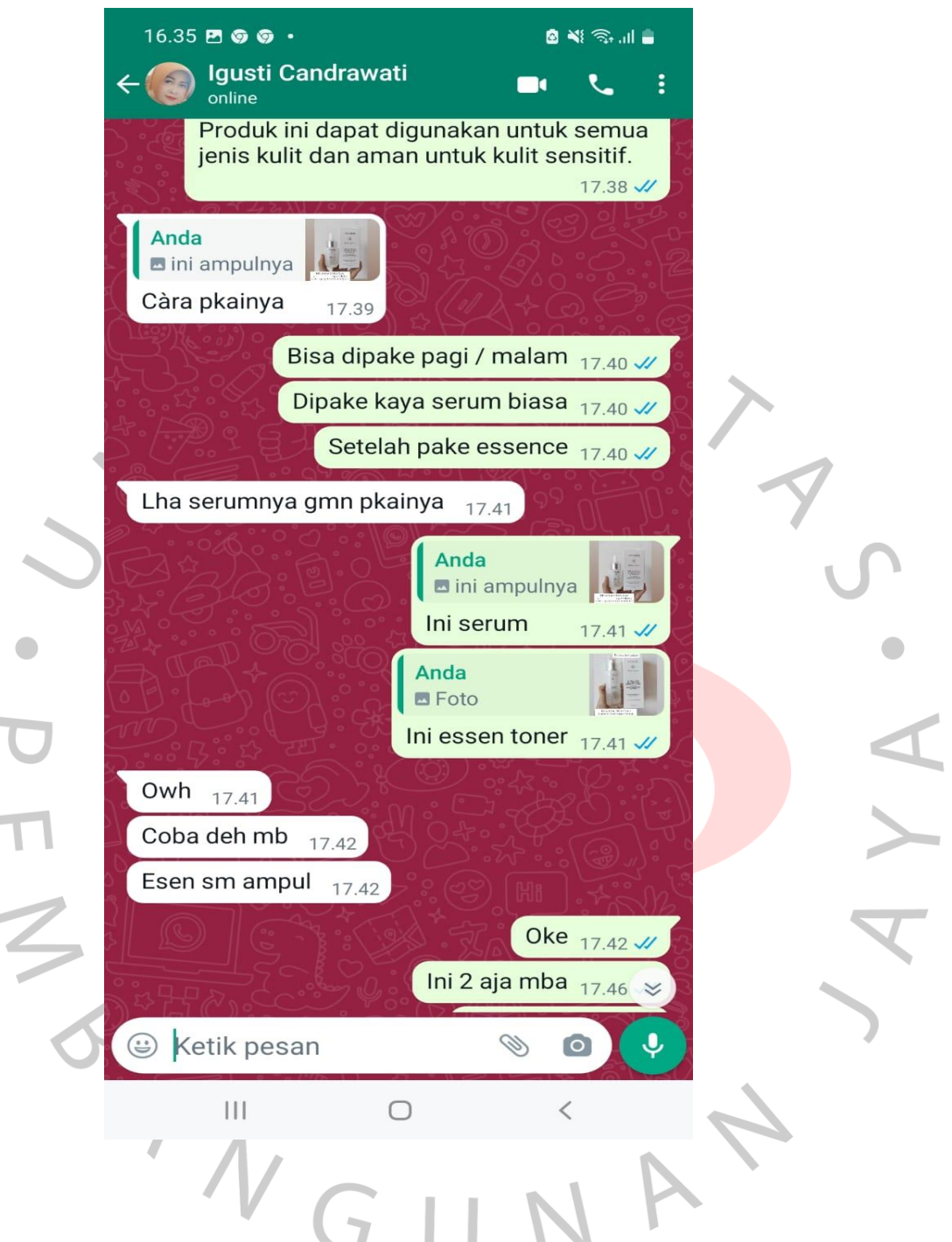

*Gambar 3.1 Chat Whatsapp Pelanggan* 

Sumber: Data yang diperoleh dari perusahaan

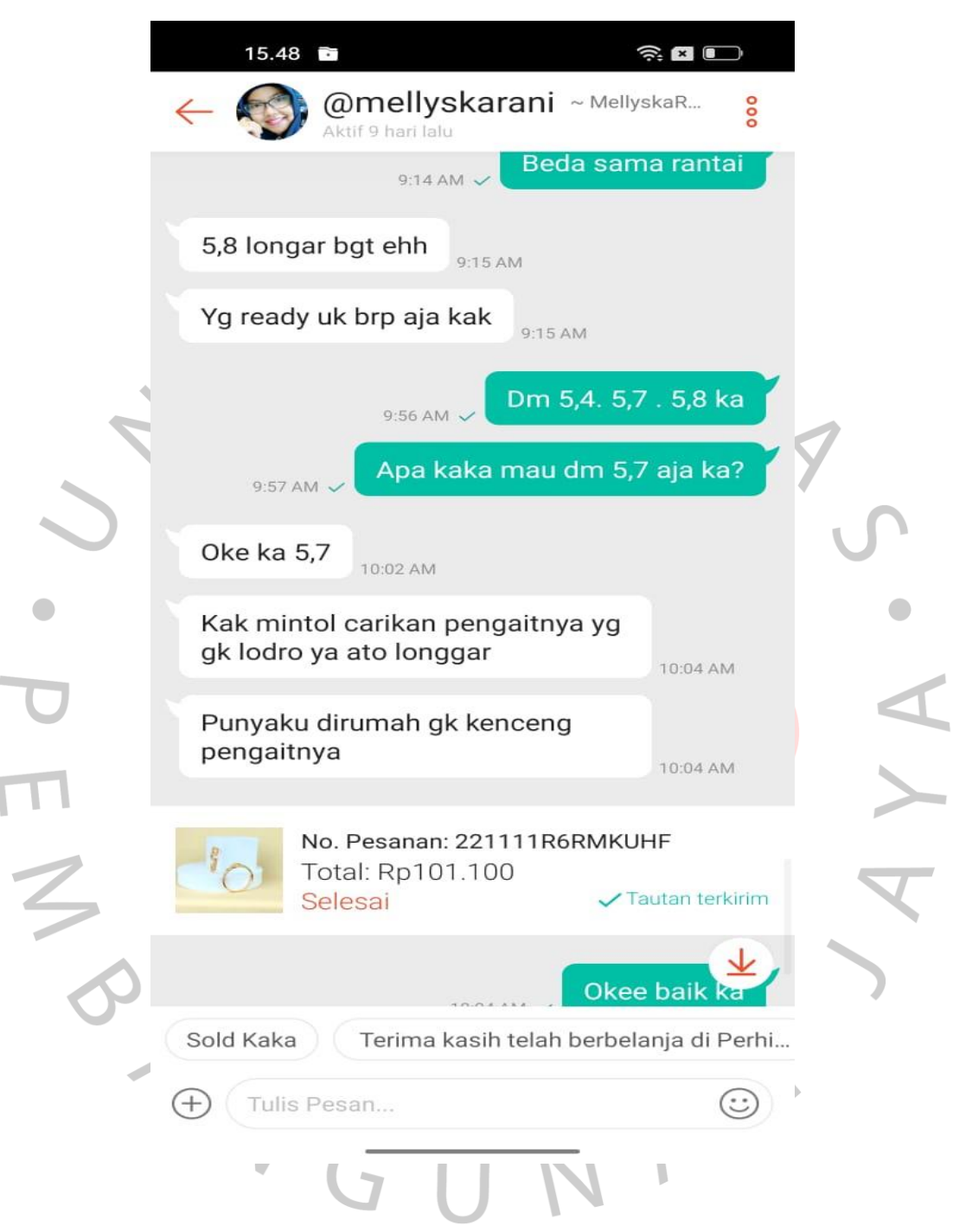

*Gambar 3.2 Chat permintaan lewat Marketplace Shoppe*

Sumber: Data yang diperoleh dari perusahaan

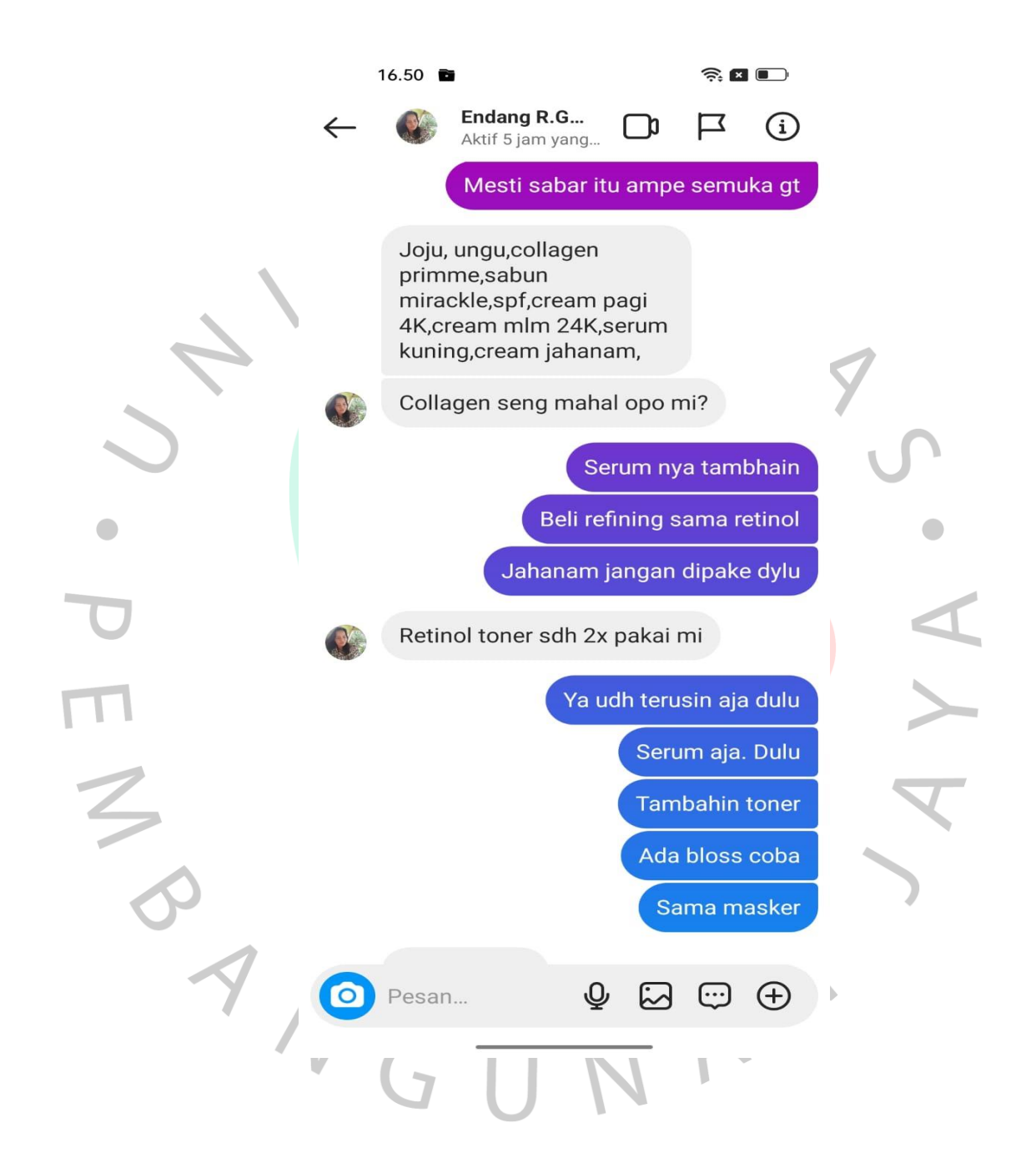

*Gambar 3.3 Menangani Permintaan Pelanggan Di Instagram*

Sumber: Data yang diperoleh dari perusahaan

Berikut adalah *Flowchart* untuk menangani pemintaan dan transaksi pelanggan dijelaskan dalam gambar:

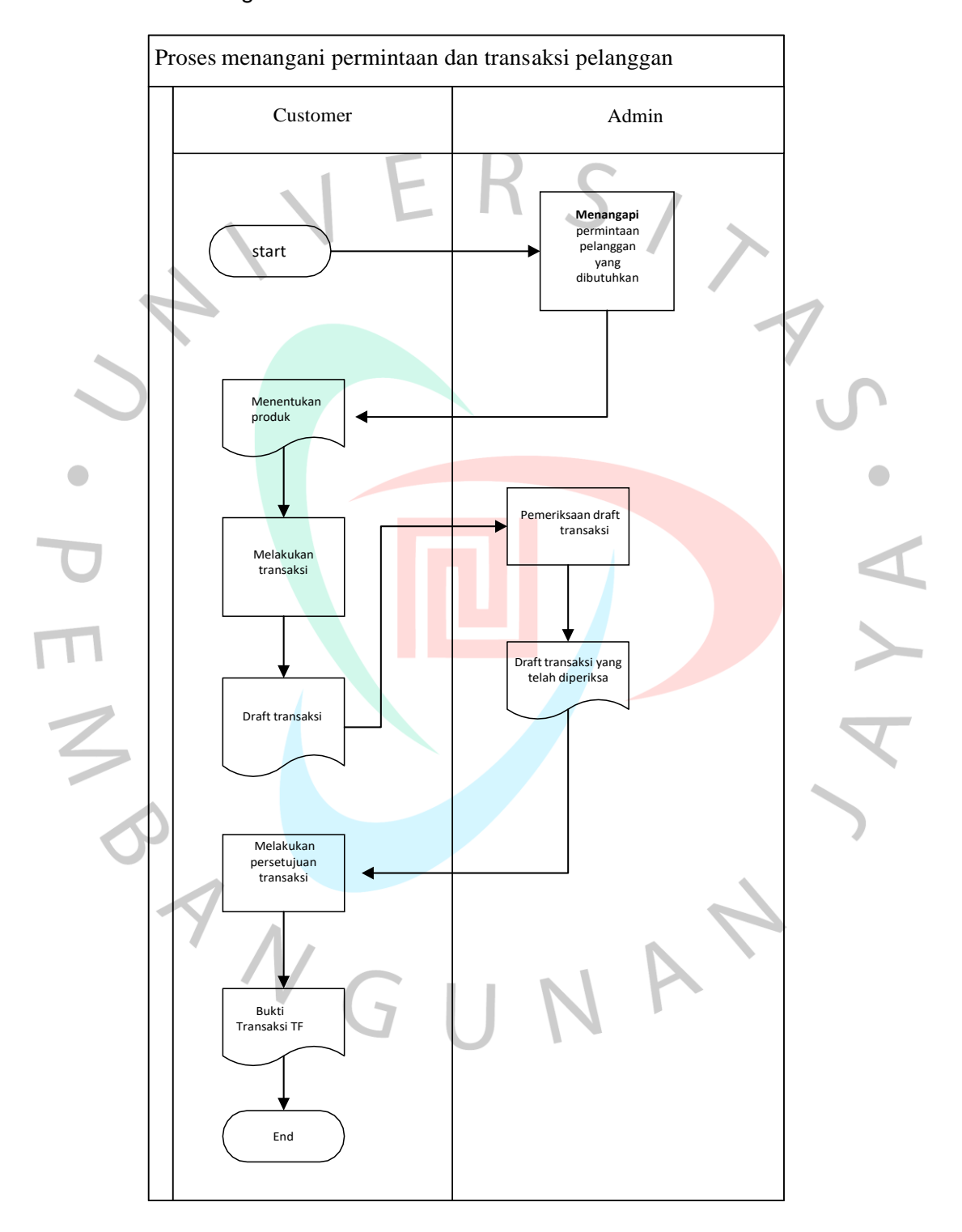

*Gambar 3.4 proses menangani permintaan pelanggan*

## **3.2.2 Melakukan Tagihan Pesanan**

Melakukan tagihan pesanan merupakan proses menginput dokumen tagihan yang diajukan oleh penerima hak kedalam aplikasi Sistem Informasi dengan output berupa lembar tagihan. dalam melaksanakan proses Tagihan Pesanan ini, Praktikan melakukan proses menginput dokumen tagihan ke dalam aplikasidengan output berupa lembar tagihan.

Lembar tagihan ini merupakan dokumen yang digunakan sebagai pernyataan penagihan yang di keluarkan penjual kepada pembeli. berfungsi sebagai Lembaran tagihan pesanan informasi tentang barang yang di beli oleh konsumen, memberikan informasi besar tentang tagihan dan termin pembayaran yang harus di lakukan konsumen. Berikut ini merupakan tahaptahap penagihan pesanan yang dilakukan Praktikan denganmenggunakan aplikasi diantaranya adalah sebagai berikut:

- a) Praktikan membuka aplikasi yang terdapat pada Komputer Staf Admin.
- b) Lalu Praktikan melakukan login dengan menggunakanusername bagian Admin .
- c) Kemudian Klik tab menu lalu klik tombol *penjualan* .
- *d)* Praktikan harus memilih jenis Daftar Isian Pelaksanaan yang keterangannya sesuai dengan dokumen tagihan yang diajukan, biasanya keterangan terdapat pada keterangan yang terdapat *sudah di tagih* dan *perlu di tagih.*
- e) Praktikan melakukan klik tombol sudah ditagih dan memilih jenis pembayaran yang disesuaikan dengan keterangan yang tertera pada Bukti Pembayaran di bagian Uraian Tagihan. Sehingga jenispembayaran tersebut dapat diidentifikasi apakah jenis pembayaran tersebut menggunakan Debit atau Cash
- f) Praktikan memilih bagian pihak penerima hak atau nama penagih yang tertera pada Kuitansi / Bukti Pembayaran.
- g) Kemudian Praktikan menuliskan nama penagih atau pihak penerima hak pada pengisian dokumen di aplikasi
- h) Praktikan harus menuliskan uraian tagihan sesuai dengan keterangan yang terdapat pada Kuitansi / Bukti Pembayaran
- i) Praktikan harus menuliskan jumlah nilai tagihan sesuai dengan keterangan yang terdapat pada kuitansi / bukti pembayaran
- j) Praktikan harus mengklik tombol "OK", kemudian klik tombol *confirm*
- k) Selanjutnya, Praktikan diharuskan untuk dapat mengklik tombol cetak untuk dapat mencetak lembar invoice
- l) Terakhir, Praktikan diharuskan menempelkan lembar invoice tagihan pada halaman awal dokumen tagihan

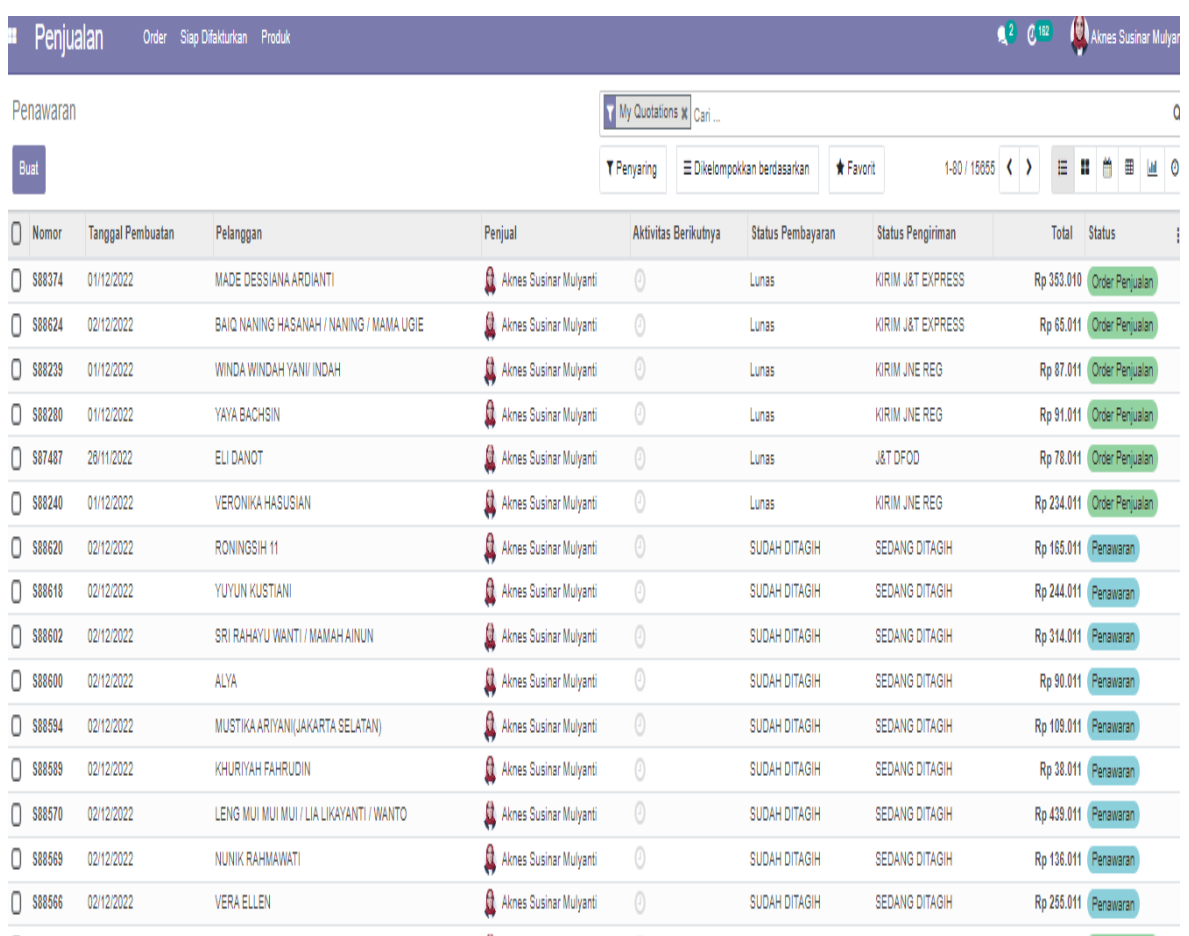

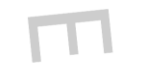

Gambar 3.5 Data Tagihan Pelanggan

Sumber : Data yang diperoleh dari perusahaan

 $\begin{array}{c} \square \end{array}$ 

ANG

 $N$ 

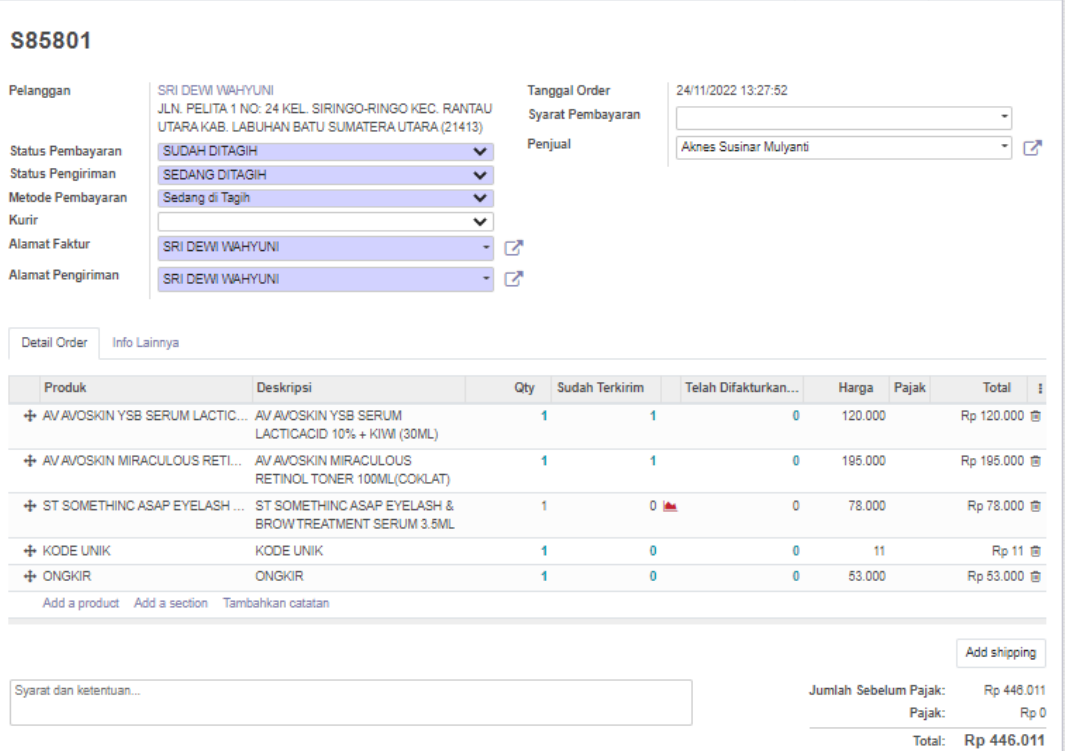

*Gambar 3.6 Lembar Tagihan Pesanan yang Sudah di Tagih dilakukan Admin pada Dokumen Tagihan*

Sumber: Data yang diperoleh dari perusahaan

A

ANG

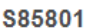

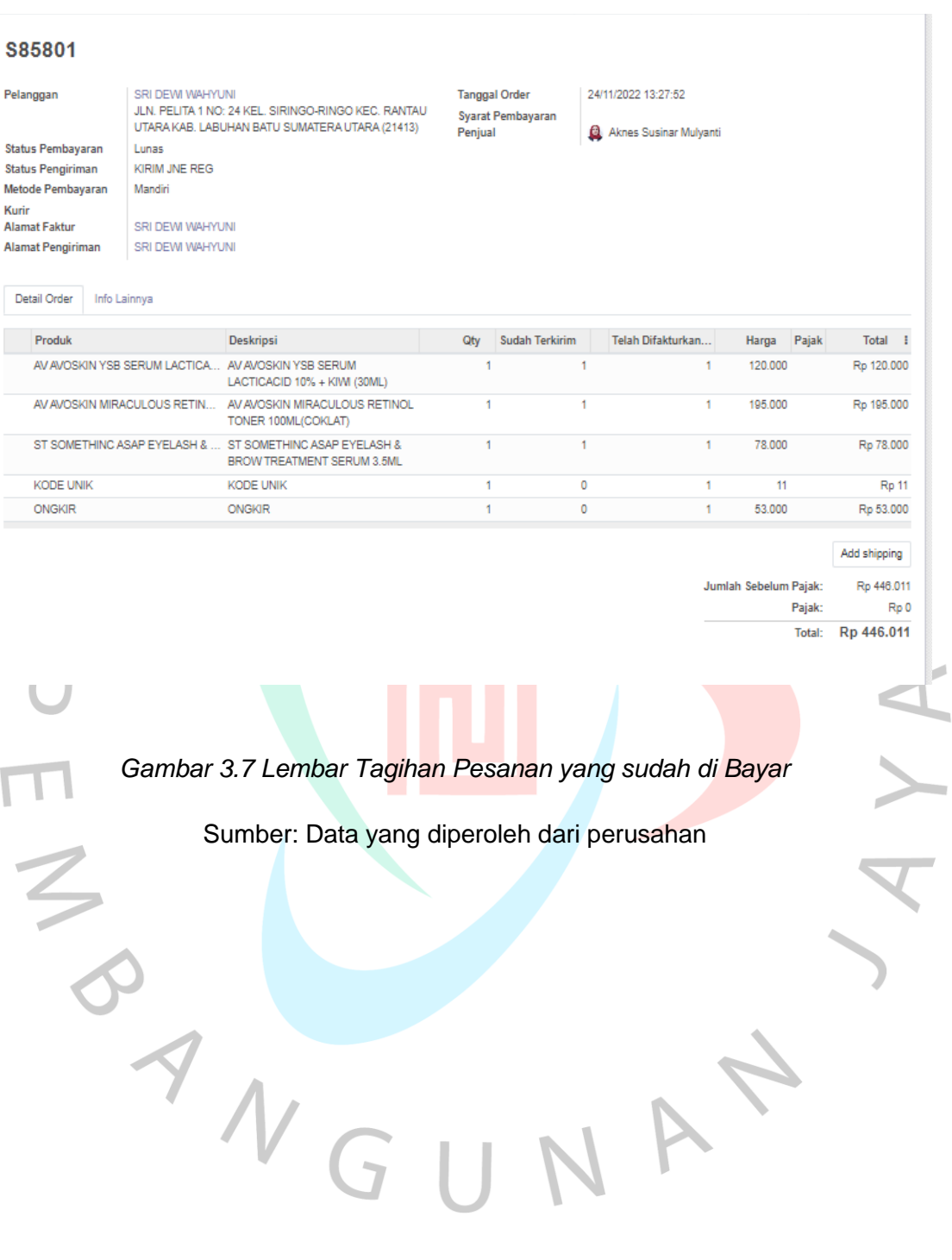

Berikut adalah *flowchart* untuk proses pengerjaan tagihan pesanan:

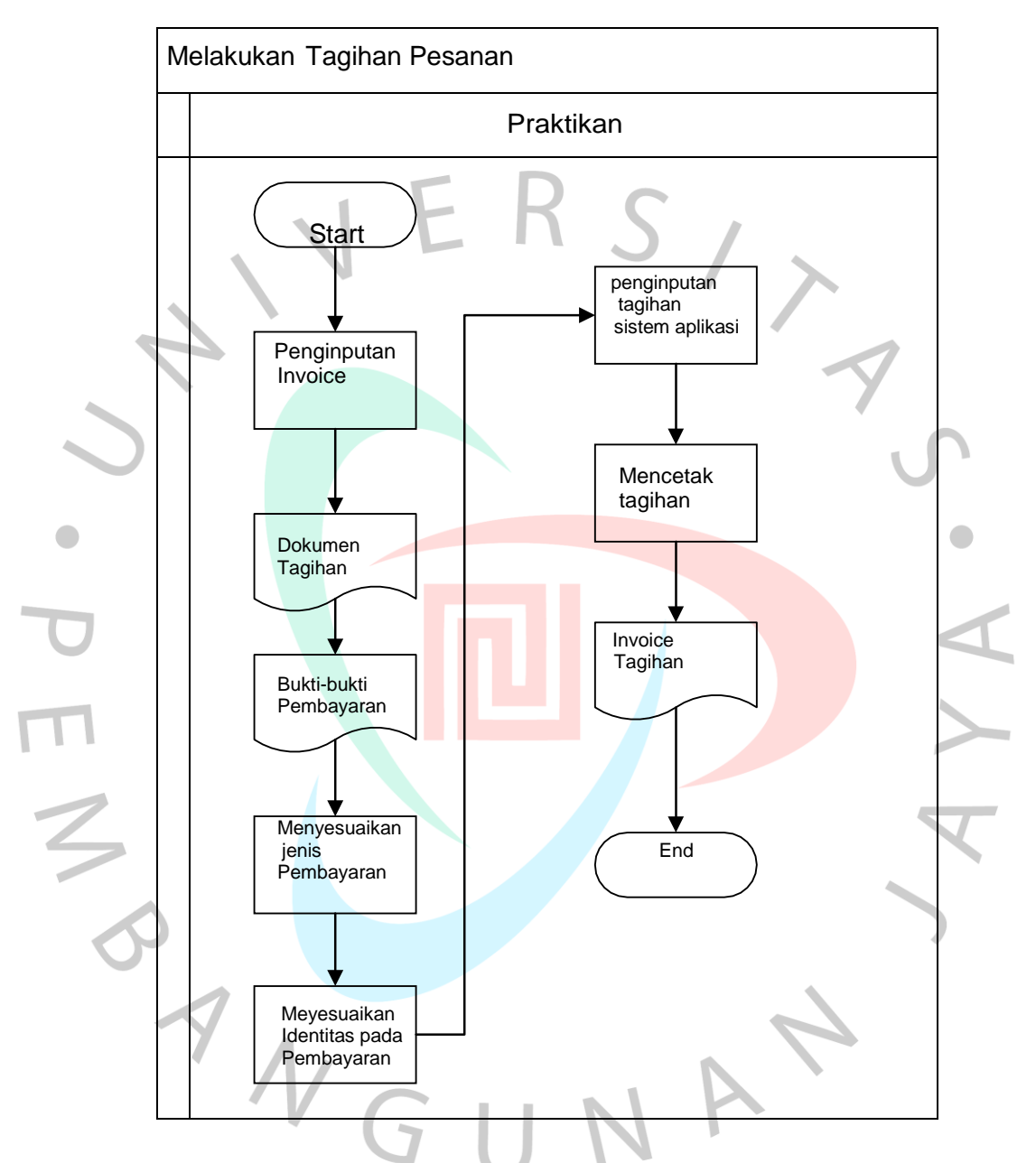

Gambar 3.8 proses pengerjaan tagihan pesanan

### **3.2.3 Menangani Pengecekan Stok Barang Di Marketplace**

Dalam menangani pengecekan stok barang di marketplace dilakukan dengan dua proses. Saat admin melakukan pengecekan stok barang secara manaul, admin perlu merekap secara berkala jadi stok produk di inventori dan mesamastikan berkali-kali dengan jumlah sudah sesuai. Admin juga melakukan inventori berdasarkan jenis,nama dan SKU produk, sehingga sebuah pendataan lebih menjadi rumit ketika admin memulai menjual produk baru. Di setiap produk yang terjual harus melalui admin untuk merekap kembali stok barang yang ada. Saat pengecekan stok barang secara manual sangat beresikon menjadi human error, dimana data dan jumlah produk asli tidak sesuai.

Sistem pengecekan stok secara otomatis. Admin melakukan pengecekan stok barang secara otomatis melalui sistem, tiap ada stok yang channel akan berkaitan langsung dengan sistem yang terhubung. Admin memantau stok dengan lebih mudah.berikut merupakan Langkahlangkah yang dilakukan Praktikan diantaranya adalah sebagai berikut:

Setalah melakukan pengecekan stok barang, selanjutnya akandimasukan kedalam sebuah progam sistem untuk melakukan penambahan stok yang kosong pada marketplaaace.Berikut merupakan Langkah-langkah yang dilakukan Praktikan dalam melakukan pengecekan mengubah status produk habis atau non aktif atas produk jual dengan menggunakan aplikasi Tokopedia diantaranya adalah sebagai berikut:

- a) Praktikan membuka aplikasi Marketplace Tokopedia Seller.
- b) Praktikan harus login dengan menggunakan username Tokopedia.
- c) Praktikan diharuskan masuk ke halaman pengelolaan produk.
- d) Praktikan memilih produk mana yang hendak diatur.
- e) Praktikan lalu menentukan jenis varian produk mana yang mau dibuat status habis atau kosong.
- f) Praktikan lalu klik simpan untuk menyelesaikan perubahan stok produk.
- g) Setelah itu praktikan melakukan langkah selanjutnya cara proses mengubah status produk menjadi habis dengan tidak memiliki variasi.
- h) Praktikan balik klik tombol masuk kehalaman pengelolaan produk.
- i) Praktikan memilih produk mana yang hendak diatur.
- j) Praktikan menentukan jenis varian produk mana yang mau di buat menjadi kosong.
- k) Praktikan lalu melakukan geser toggle menjadi non aktif.
- l) Praktikan lalu memasukan jumlah stok produk yang kosong atau nol.
- m) Praktikan melakukan klik tombol simpan untuk meneyelesaikan perubahan stok produk.
- n) Saat praktikan ingin mengaktifkan kembali produk stok barang. Tinggal klik dan semulakan posisi togglenya yang bisa dijadikan sebagai cara mengaktifkan produk di Tokopedia.
- o) Jika praktikan mau menambahkan produk. klik akun, pilih halaman Akun Toko.
- p) Lalu praktikan Klik " Tambah Produk"
- q) Lalu praktikan isi informasi lengkap produk( nama,kategori,deskripsi,harga,berat dan lain-lainya).
- r) Praktikan memilih menu pengelolaan produk, piih stok terbatas untuk mengaktifkan fitur Stock Management.
- s) Tentukan jumlah stok produk yang tersedia.
- t) Praktikan klik tombol simpan.

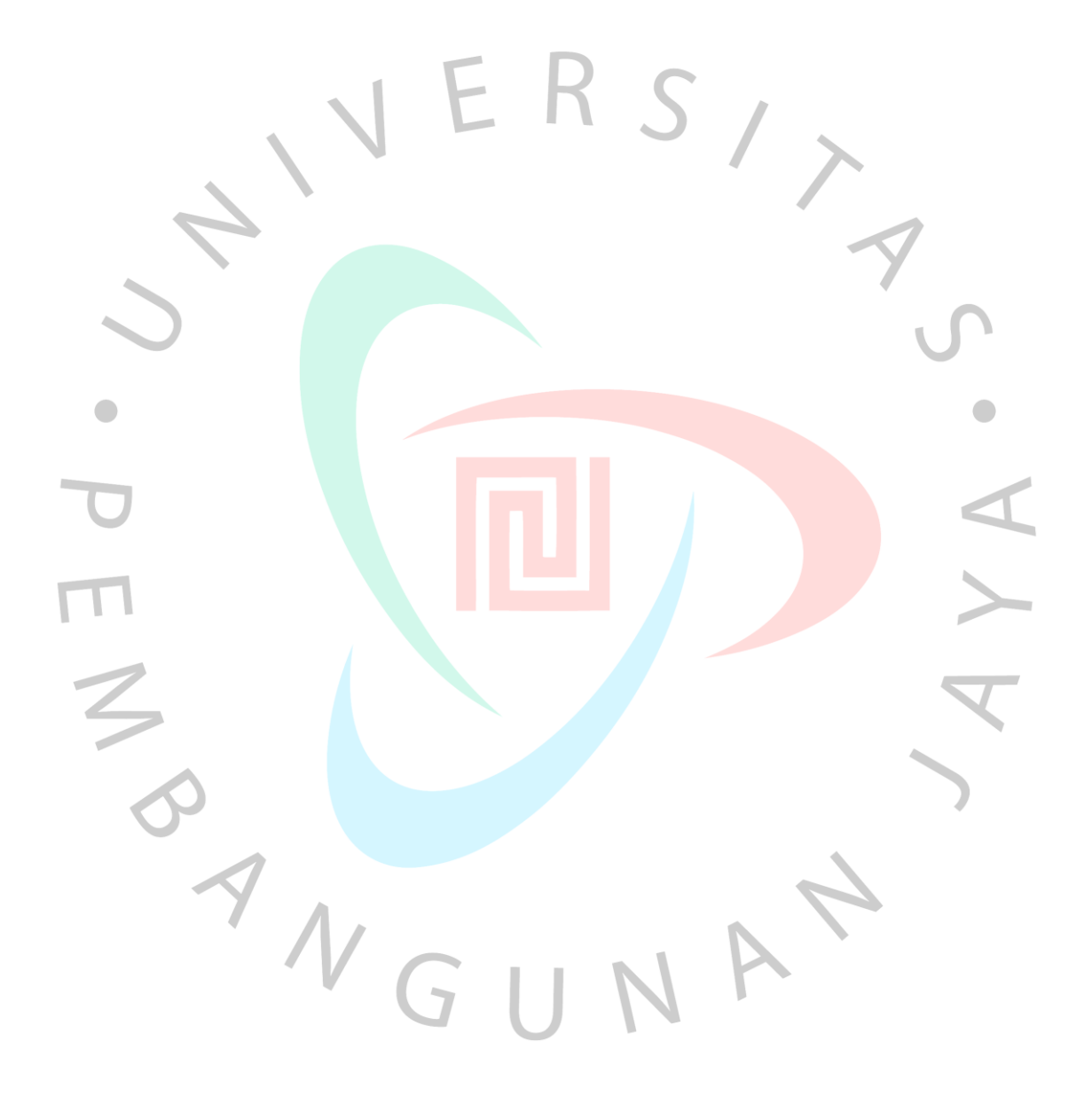

#### **Tabel Varian**

 $\vee$ Pilih beberapa varian

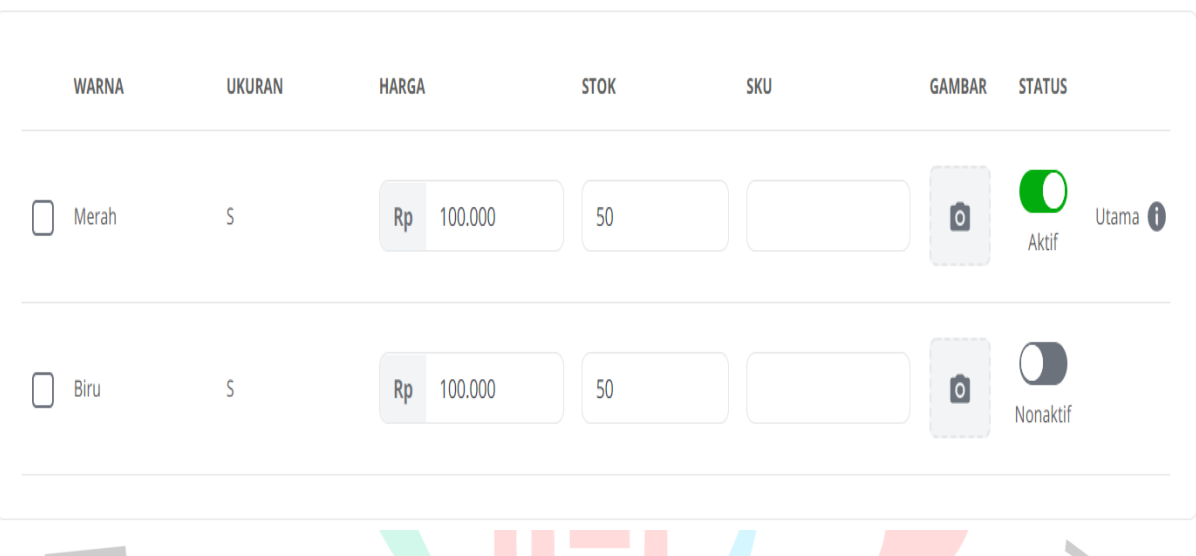

*Gambar 3.9 Tampilan Halaman Fitur Pengaturan Stok Jika Produk Memiliki Varian*

Sumber : Data yang diperoleh dari marketplace Tokopedia

YNGU1

1

NA

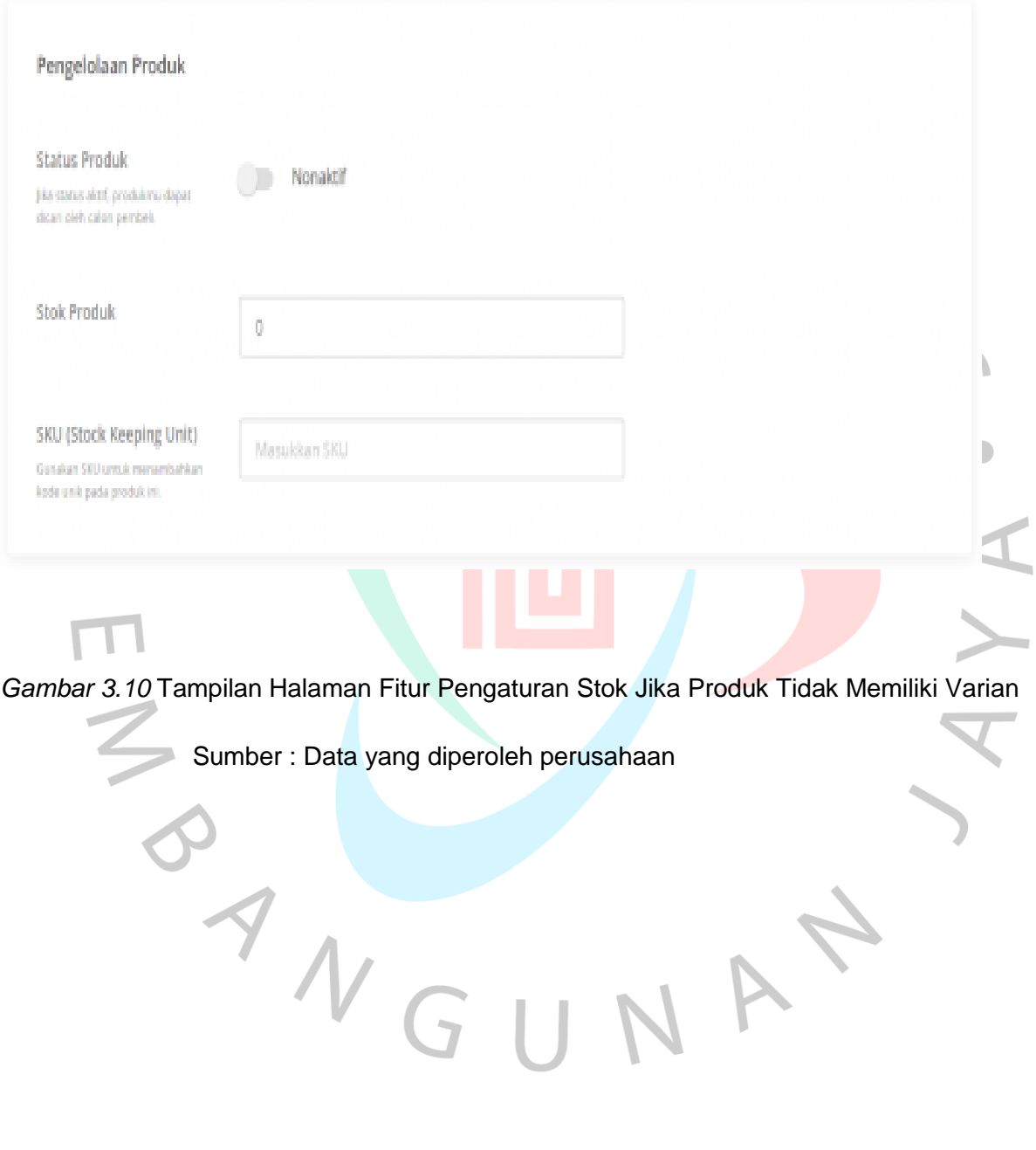

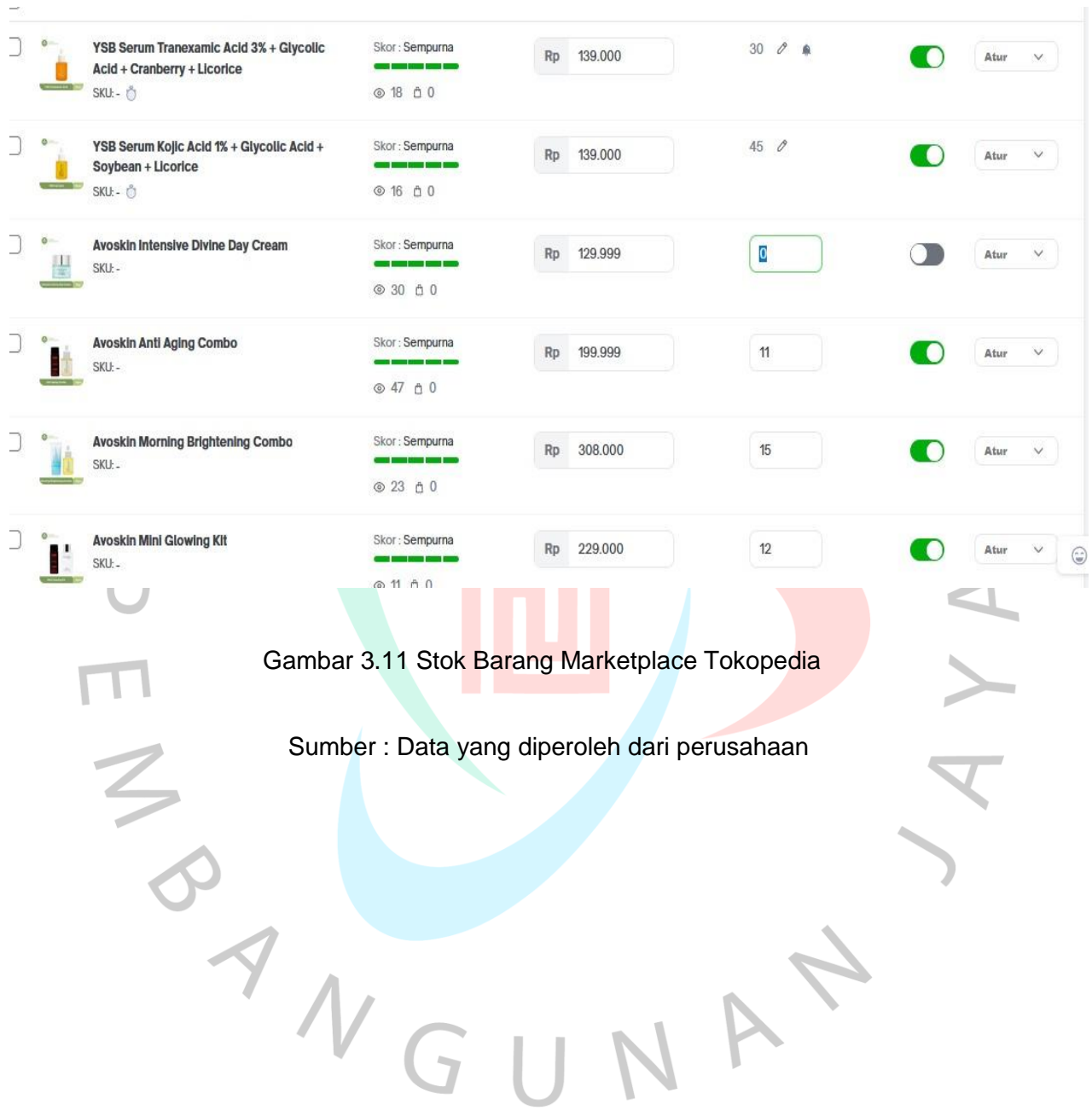

Berikut adalah *Flowchart* untuk proses proses menangani pengecekan stok barang :

Proses menangani pengecekan stok barang

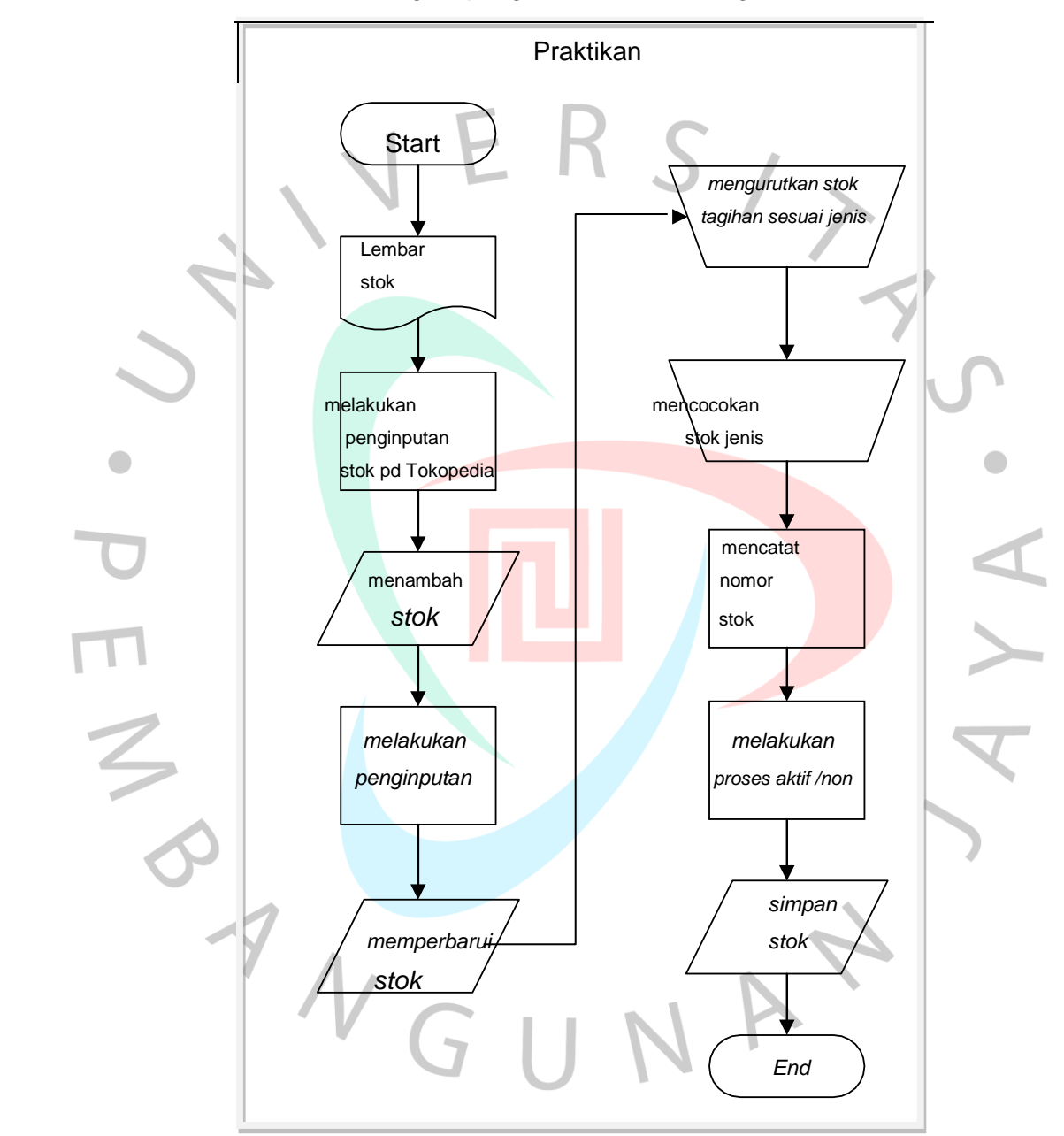

Gambar 3.12 Proses menangani pengecekan stok barang

# **3.2.4 Memproses Pesanan**

Memproses pesanan yang telah di proses pesanan oleh admin.Dalam melaksanakan pekerjaan ini, Praktikan melakukan penerimaan pesanan dan mengirim pesanan. Jika pesanan sudah di proses Tokopedia. Sebagai seller Tokpodedia telah melakukan proses pesanan seperti menerima pesnanan dan memasukan resi. Jika pesanan sudah diproses. Praktikan juga melakukan pengecekan pembeli yang sudah menerima pesanan, maka sistem pembayaran Tokopedia ke penjual dengan cara mengirim uang hasil pembelian ke saldo Tokopedia.

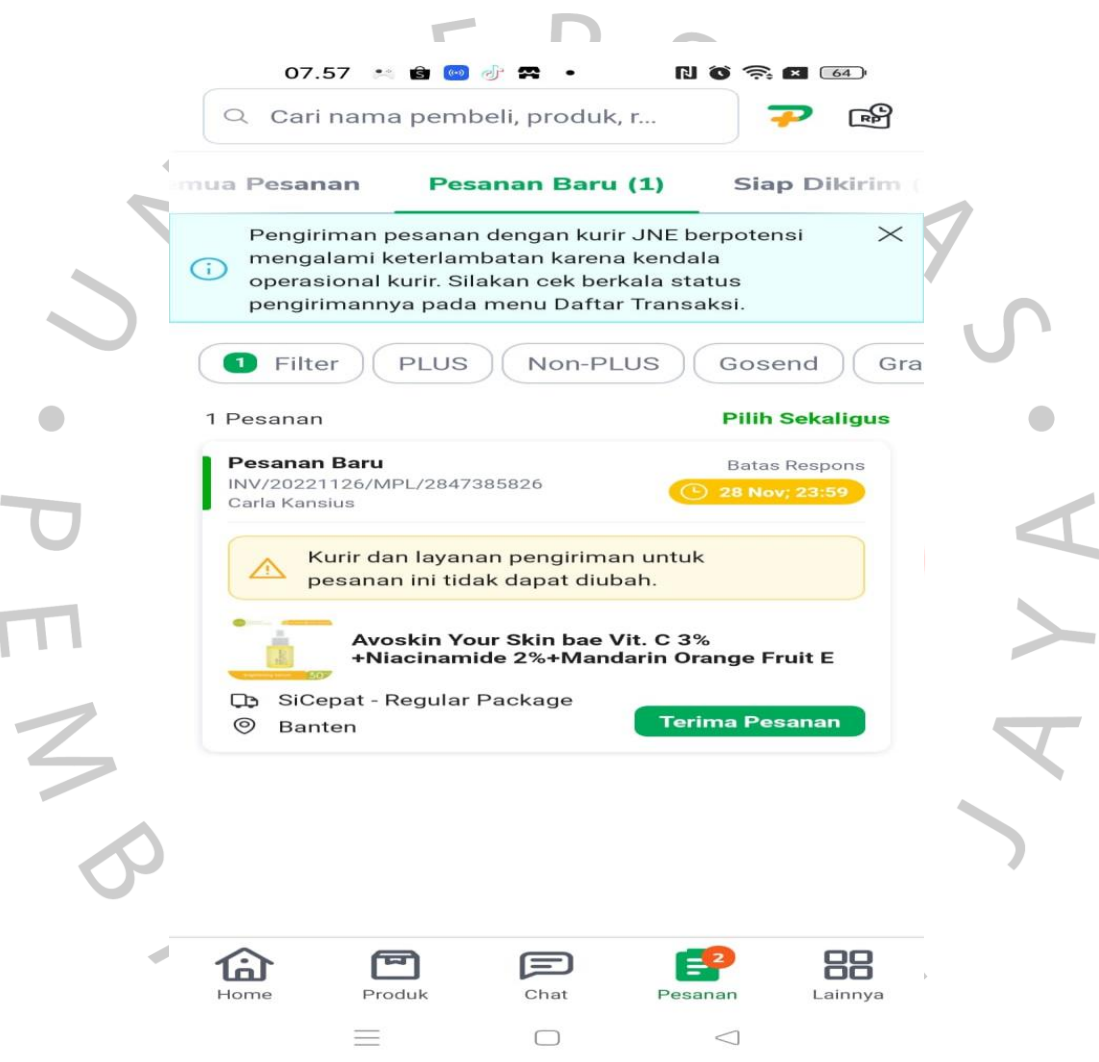

Gambar 3.13 penerimaan pesanan pada Sistem Aplikasi Tokopedia

Sumber: Data yang diperoleh dari Internal Perusahaan

Dalammemproses pesanan, maka berikut ini merupakan Langkah-langkah yang dilakukan Praktikan sebagai berikut:

a) Praktikan melakukan pengecekan ketika ada pesanan masuk, praktikan akan menerima notifikasi pesanan baru.

- b) Praktikan menentukan apakah praktikan akan menerima atau menolak pesanan tersebut
- c) Jika praktikan akan menerima pesanan.klik tombol "terima pesanan".
- d) Setelah praktikan menerima pesanan. Lakukan konfirmasi pengeriman dengan cara isi nomor resi pengiriman di kolom resi paket.
- e) Jika sudah klik "konfirmasi pengriman"
- f) Setelah mengkonfirmasi pengiriman, kirim produk kepada pelanggan. Praktikan bisa memilih opsi pengiriman request pick up atau mengantarkan paket ke counter jasa kirim.

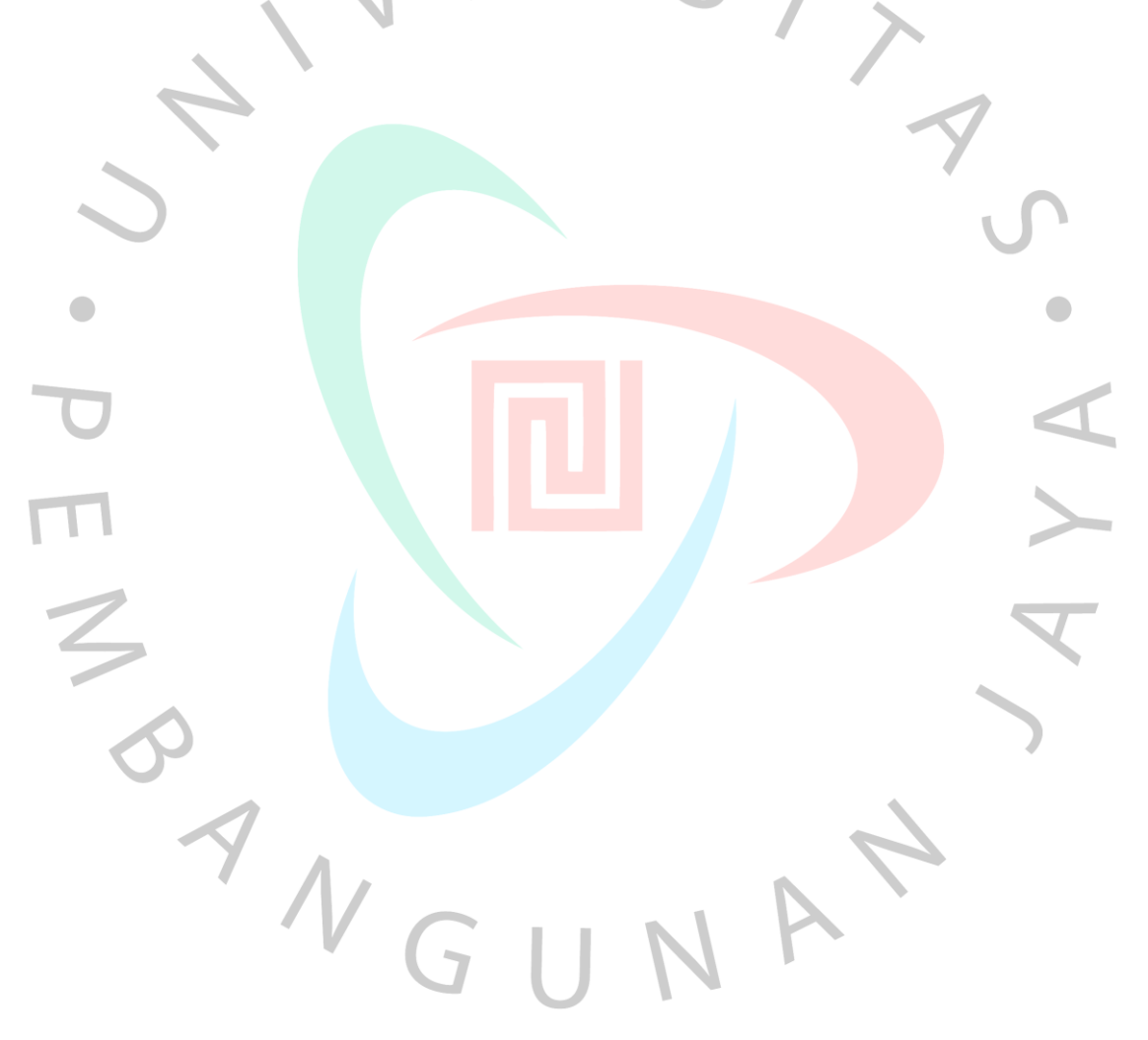

Berikut adalah *Flowchart* untuk memproses pesanan Tokopedia:

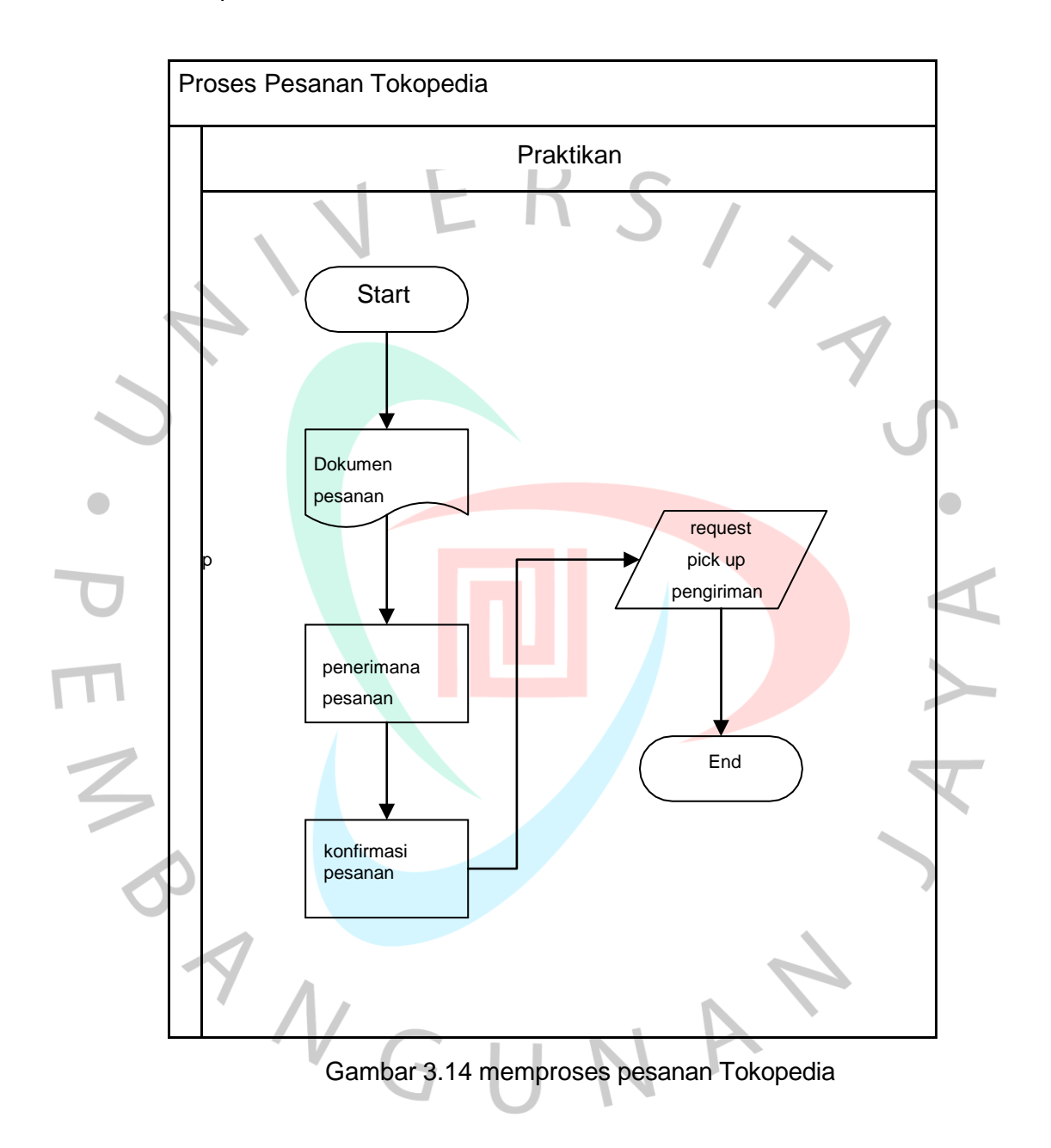

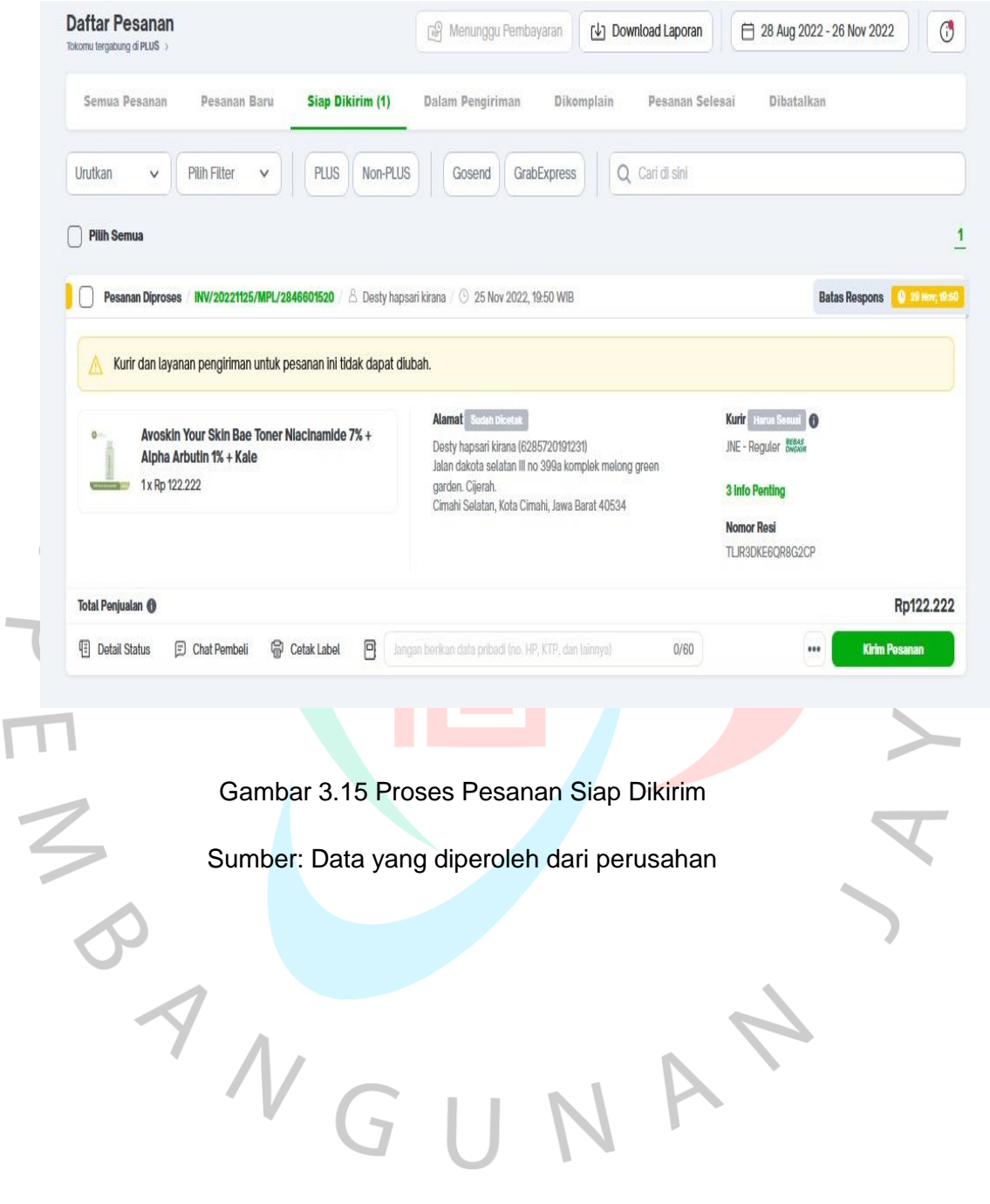

 $\overline{\mathsf{L}}$ 

## **3.3 Kendala Yang Dihadapi**

 Dikarenakan adanya kendala yang dihadapi oleh Praktikan selama melakukan kegiatan Kerja Profesi di Perhisan Diva selama 3 (tiga) bulan, Praktikan mengalami kendala dalam pelaksanaan KP. Adapun kendala yang dialamipraktikan sebagai berikut:

- 1. Instalasi jaringan internet terkadang melambat ketika mencoba mengakses Sistem Aplikasi Marketplace.
- 2. Sistem komputer kadang suka melambat serta sering terjadi *forcedclose* sehingga menghambat praktikan dalam mengakses pesanan pelanggan melalui aplikasi Odoo (sistem informasi software aplikasi) dan aplikasi Marketplace.

## **3.4 Cara Mengatasi Kendala**

 Berdasarkan kendala yang dihadapi oleh Praktikan pada saat pelaksanaan Kerja Profesi pada pada Perhiasan Diva sebagai berikut adalah cara Praktikan mengatasi kendala tersebut:

- 1. Praktikan melakukan disconnect wifi pada komputer tersebut agar dapat melakukan kembali Memproses Pesanan melalui Sistem Aplikasi Marketplace.
- 2. Praktikan melakukan refresh pada komputer tersebut agar dapat melakukan Kembali Memproses pesanan melalui aplikasi.

# **3.5 Pembelajaran Yang Diperoleh dari Kerja Profesi**

Selama melaksanakan Kerja Profesi yang dilakukan selama 3 (tiga) bulan di Perhiasan Diva, Praktikan memperoleh banyak pembelajaran, wawasan serta pengalaman terkait dengan bidang Bisnis Online yaitu bagian penjualan barang, melakukan pemeriksan stok barang di marketplace. Dari yang kita ketahui bahwa perusahan Perhiasan Diva merupakan perusahaan yang bergerak pada bidang penjualan barang retali dan grosir. Praktikan dapat belajar alur dasar sistem informasi secara Praktiknya di Instansi langsung, bukan hanya sekedar teori seperti pada perkuliahan.

 Mulai dari menangani pesanan pelanggan, kemudian melakukan pengecekan tagihan yang mengharuskan Praktikan mengenali unsur atau bagian-bagian penting yang terdapat pada lembar kuitansi/bukti pembayaran, kemudian melakukan pengecekan stok barang, melakukan pemprosesan pesanan. Dalam pelaksanaan KP, Praktikan juga lebih mengenal keadaan suatu perusahaan atau dunia kerja yang sesungguhnya, dalam hal ini juga Praktikan merasa memiliki wawasan dan lebih mengenal lingkungan pekerjaan dengan banyak pegawai staff Admin. karena tempat KP merupakan perusahaan yang bertanggung jawab terhadap penjualan barang pada marketplace di Indonesia.

Praktikan dapat mempelajari lebih banyak cara berperilaku yang baik dan benar saat bekerja. Praktikan juga selalu bertanya mengenai prosedur pelaksanaan pekerja serta hal-hal yang berkaitan dengan Perhiasan Diva. secara langsung baik kepada Kepala Sub Bagian Manager ataupun pada Pegawai Bagian Staff Admin. Praktikan juga selalu berusaha untuk dapat mengerjakan pekerjaan yang diberikan secara maksimal dan sebaik mungkin agar tidak mengecewakan para stafdan merugikan pihak kampus.

 $\overline{\mathcal{N}}$ 

Teori Sistem Informasi Akuntansi Menurut Para Ahli :

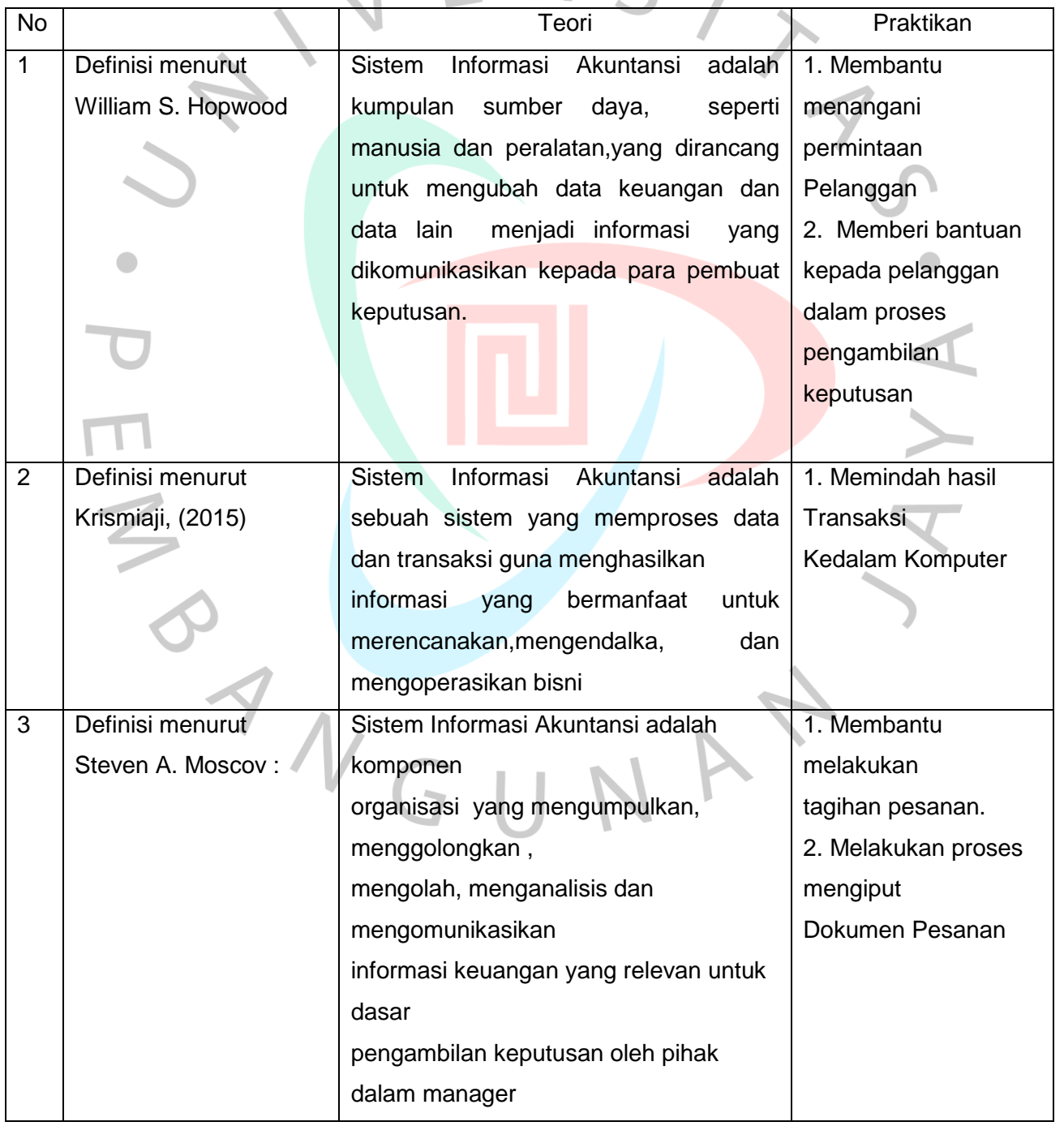

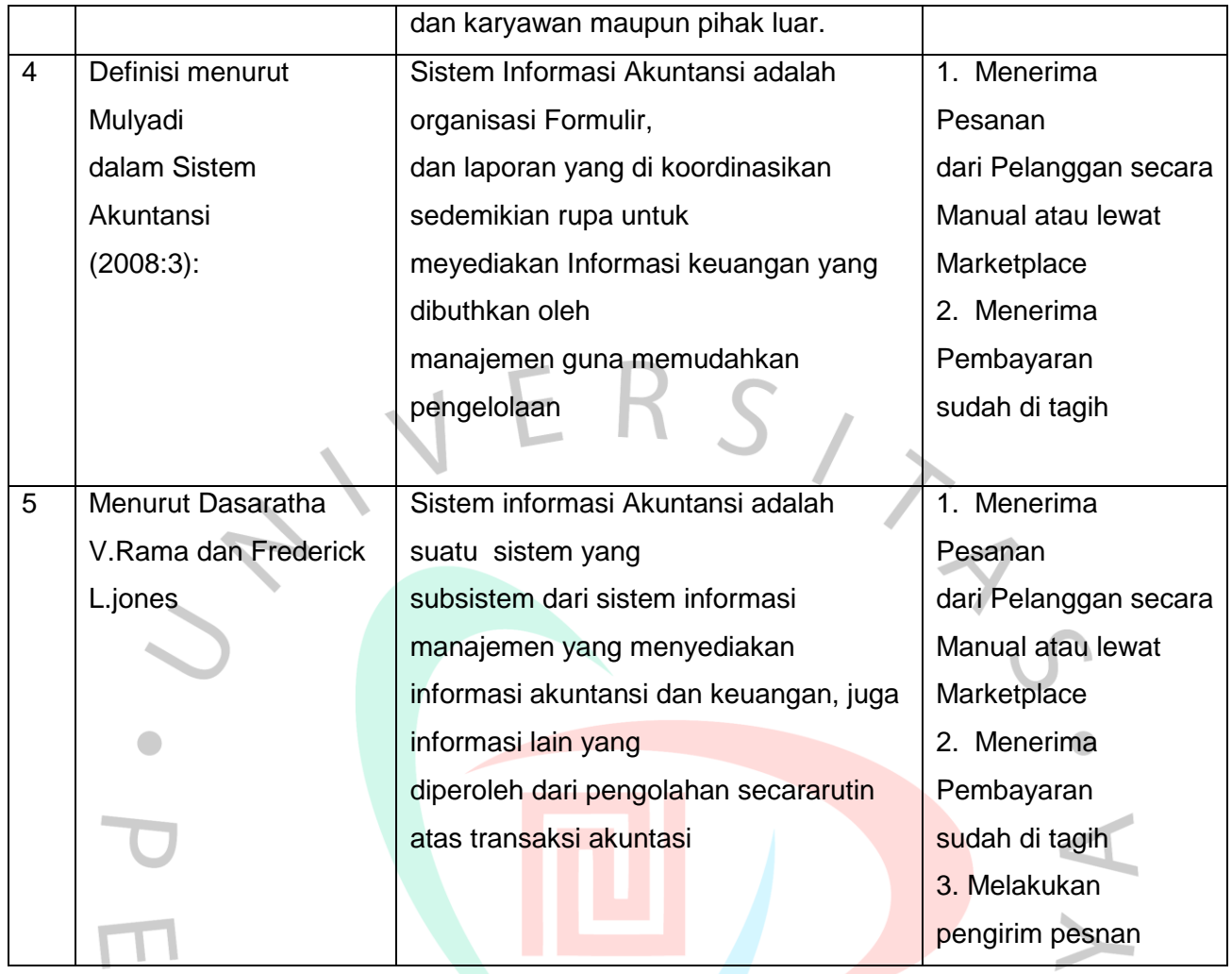

 Dalam sebuah pembelajaran yang di peroleh dari sistem informasi akuntansi, banyak mahasiswa atau mahasiswi jurusan akuntansi bertanya-tanya. Mengapa mahasiswa akuntansi harus belajar pada sistem informasi akuntansi. Terlepas pada siapa yang seharusnya mempelajari sistem informasi akuntansi yang sebenarnya. Seiring berkembangnya sistem informasi sangat dibutuhkan untuk mengetahui kebutuhan apa saja yang perlu dalam aplikasi sistem informasi akuntansi yang dibangun. Oleh karena itu, seorang mahasiswa akuntansi yang mengerti konsep sistem informasi yang harus dapat menjawab permasalahan-permasalahan bisnis dan membuatkan solusi ke dalam sebuah program aplikasi berbasis komputer.